## **SWITCHING ON&OFF Procedures of the LSM 780**

The only switches needed for switching the system ON & OFF are located here:

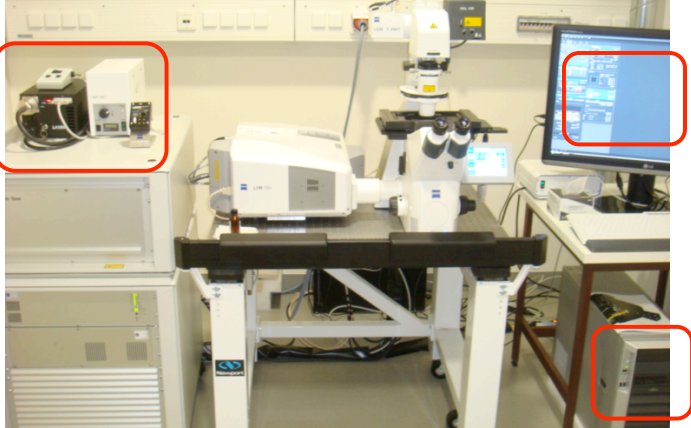

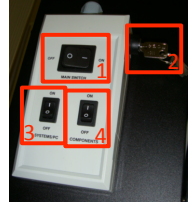

### Follow the order!

- Switch ON the main switch (1) and the safety lock (2).
- Switch ON power remote switches for Systems/PC (3) and Components (4).

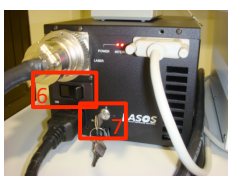

#### **If the Argon multiline laser (458, 488 & 514 nm) is required:**

- Make sure the idle-run switch (5) is set to idle.
- Switch ON the laser via the toggle switch  $(6)$ , wait 30 s, and turn ON the key (7).
- •The laser is automatically kept in standby mode for 5 minutes to warm up.
- Set the idle-run switch (5) to run.
- •The laser is ready when the green LED is on (8).

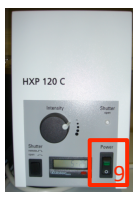

10

5

8

### (Optional)

- Switch ON the main switch (9) of the X-cite 120 for reflected light illumination (epifluorescence).
- Switch ON computer (10) and start ZEN software.

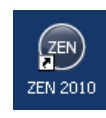

# **SWITCHING ON: SWITCHING OFF:**

## Follow the order!

•Switch OFF DPSS 561, InTune and HeNe633 lasers (11) and exit the ZEN software.

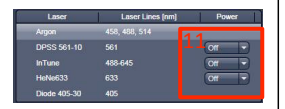

- •Shut down the computer.
- Switch OFF the Argon multiline laser with, first, the idle‐run switch (back to idle!) (5) and, second, the key switch (7).
- Wait until the fan of the Argon laser has switched off (5 min approx.).
- •Switch off the main power (6) after the fan of the Argon **laser has switched off.**
- •On the power remote switch, turn OFF the Components switch (4) and the Systems/PC switch (3).
- Switch OFF the safety lock (2) and the main switch  $(1)$ .
- •Switch OFF the X‐cite 120 lamp  $(9)$  at any time when not needed anymore.

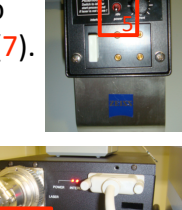

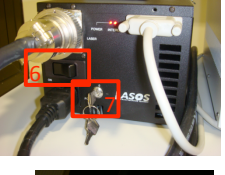

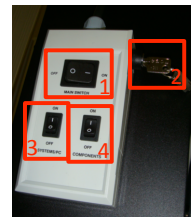

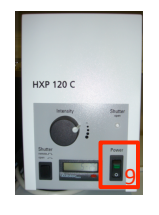